Student iCON is a suite of Google apps that helps to better support your learning and collaboration with others.

## **WHAT CAN I LOOK FORWARD TO?**

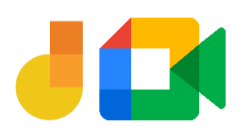

**Jamboard and Meet:** Brainstorm with your teachers and classmates on a virtual whiteboard over video conferencing.

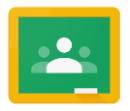

You can log in to Student iCON via this QR code or this link : https://workspace.google.com/dashboard.

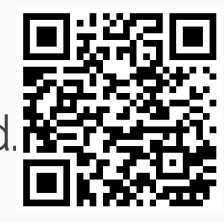

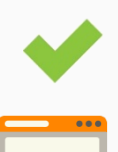

You can log in via:

**Classroom:** Access lesson materials easily and be alerted of upcoming assignment deadlines.

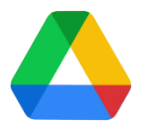

**Default browser** on your computer or mobile device.\*

> **Drive:** Share and collaborate on documents with your teachers and classmates easily.

Brought to you by SSOE2 Communications & Change Management Team

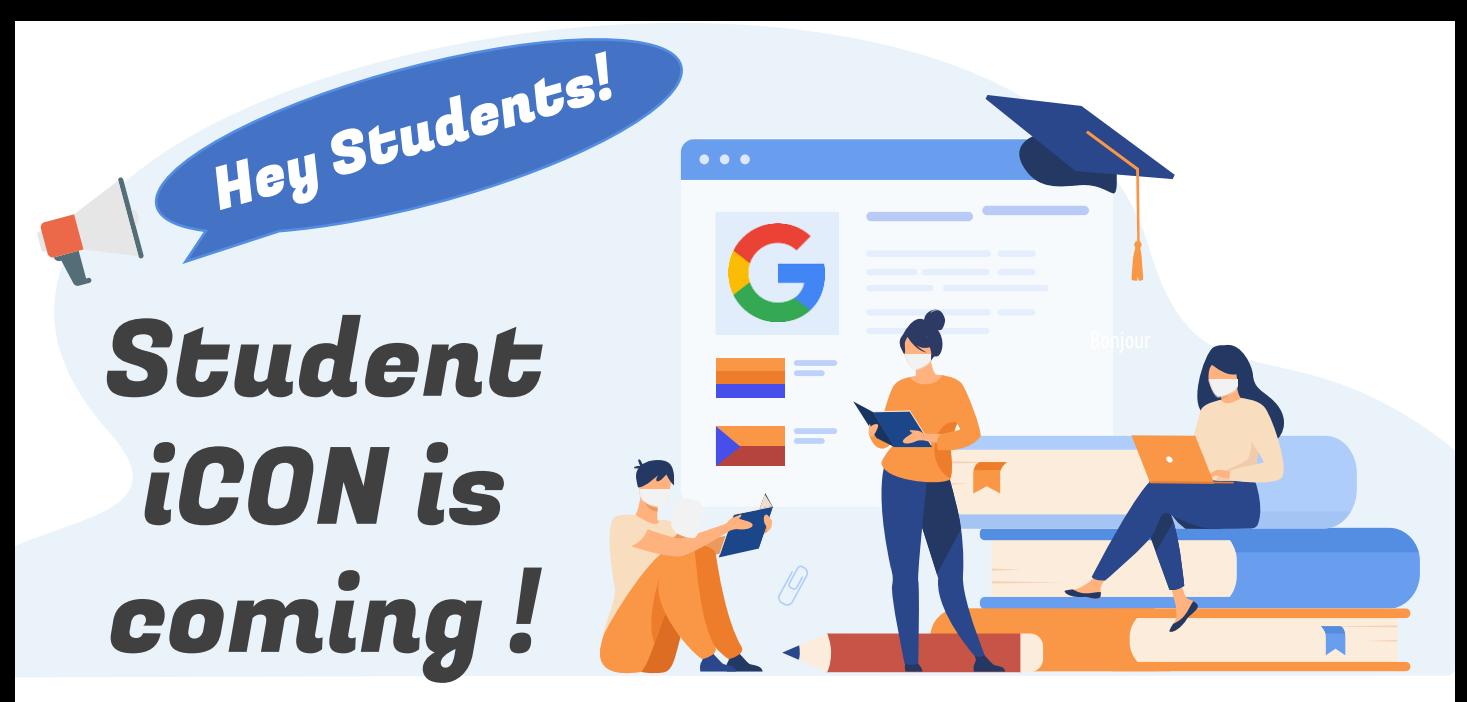

We have rolled out Student iCON to your school and YOU will be coming on board!

## **HOW DO I LOG IN?**

## **WHAT IF I HAVE FORGOTTEN MY PASSWORD?**

Approach **Mr Fadzli** at the General Office to reset your password, or you can inform your Form Teacher.

\*For Android devices , logging in via Microsoft Edge and Firefox browsers is recommended.

You cannot log in via:

Mobile apps (e.g. Gmail app, Apple Mail app, etc.) until further notice.

## **IF I ENCOUNTER OTHER ISSUES, WHO CAN I LOOK FOR?**

Approach your teachers for help. They will log a case with the SSOE 2 Service Desk on your behalf, if necessary.